## **RANCANG BANGUN KAMERA PENGAWAS MENGGUNAKAN RASPBERRY DENGAN APLIKASI TELEGRAM BERBASIS** *INTERNET OF THINGS*

**Riki Rifandi<sup>1</sup> , Sutarti<sup>2</sup> , Anharudin<sup>3</sup>**

Program Studi Rekayasa Sistem Komputer, Fakultas Teknologi Informasi Universitas Serang Raya E-mail: <u>rikirifandi90@gmail.com<sup>1</sup>, [sutarti86@gmail.com](mailto:sutarti86@gmail.com3)<sup>2</sup>, anhar.dean@gmail.com<sup>3</sup></u>

**Abstrak -** Seiring perkembangan teknologi yang sangat pesat, suatu keamanan saat ini menjadi hal yang sangat penting, ditambah dengan tingkat kejahatan yang sangat tinggi. Banyak upaya yang bisa dilakukan orang guna mengamankan ruangan salah satunya dengan memasang kunci pengamanan pada pintu atau dengan memasang kamera CCTV, tetapi hal itu belum cukup untuk mencegah kejahatan. Seiring dengan berkembangnya *Internet of Things* (IoT), akan sangat mustahil apabila pengawasan dan pemantauan hanya mengandalkan kemampuan manusia, Tujuan penelitian ini adalah merancang sistem pemantau dengan memanfaatkan Raspberry Pi sebagai penghubung antara kamera dan admin dan dapat dipantau secara *online* serta mengirimkan informasi yang terdeteksi oleh kamera kepada admin secara *real time* berbasis IoT. Adapun metode yang digunakan pada penelitian ini adalah rancang bangun, adapun bahan yang digunakan pada penelitian ini adalah Raspberry Pi 3, kamera raspberry pi, aplikasi telegram. Perangkat dapat mengirim pemberitahuan kondisi ruangan apabila ada pergerakan di depan kamera menggunakan MotionEye sebagai pengambilan gambar yang dikirimkan ke aplikasi telegram messenger.

**Kata Kunci:** Camera, MotionEye, Raspberry Pi, Telegram

## **I. PENDAHULUAN**

Suatu keamanan saat ini menjadi hal yang sangat penting, ditambah dengan tingkat kejahatan yang sangat tinggi. Banyak upaya yang bisa dilakukan orang guna mengamankan ruangan salah satunya dengan memasang kunci pengamanan pada pintu atau dengan memasang kamera CCTV, tetapi hal itu belum cukup untuk mencegah kejahatan. Seiring dengan berkembangnya *Internet of Things* (IoT), hal ini berdampak pada dimanfaatkannya internet untuk keperluan pendukung seperti pengawasan, salah satunya sebagai sistem kontrol *otomati*s jarak jauh menggunakan *raspberry pi* dan sosial media.

Bagaimana IOT mampu melakukan *monitoring* suatu tempat dari jarak jauh dengan memanfaatkan aplikasi *instant messenger* yang sudah ada. Penggunaan Telegram *Messenger* ini adalah karena sifatnya yang *open source*. Kelebihan tersebut membuat pengguna dapat melihat *source code*, *protocol* dan *Application Program Interface (*API) yang ada di dalamnya. Hal ini memudahkan pengguna ketika ingin membuat aplikasi tambahan seperti pada penelitian ini.

Telegram *Messenger* merupakan *Instant Messenger platform* yang mendukung *operating system* (OS) sehingga kompatibel dengan *Raspbrry Pi* yang juga menggunakan OS yang sama dan menggunakan fitur telegram *bot*. Telgram *bot* adalah sebuah *bot* atau robot yang diprogram dengan berbagai perintah untuk menjalankan serangkaian intruksi yang diberikan oleh pengguna.

Dengan memanfaatkan *mini* PC sebagai pengontrol jarak jauh melalui bahasa pemrograman tertentu menjadikan lebih efisien dalam segi ukuran *mini* PC yang sebesar kartu kredit dan daya yang dipakai oleh *mini* PC tersebut. *Mini* PC yang digunakan adalah *raspberry pi. Raspberry Pi* memiliki fitur GPIO (*general purpose input output*) yang berfungsi sebagai *port-port* yang mengirimkan perintah sesuai instruksi atau program yang dibuat. Perangkat pengawas yang dikontrol adalah kamera. Dengan memanfaatkan fitur GPIO, gerakan dapat dikontrol dan di *monitoring* statusnya apakah gerakan atau tidak. *Raspbrry pi* juga bermanfaat sebagai *web server* yang akan mengontrol dan menampilkan hasil dari kamera yang berupa foto atau video.

## **II. KAJIAN PUSTAKA**

Sistem keamanan menjadi kebutuhan yang mutlak untuk diterapkan, untuk itu dibutuhkan suatu perangkat sistem keamanan yang dapat menjaga secara *full time* dan *real time.* Sehingga memerlukan sebuah teknologi keamanan yang mempunyai ciri *mobile technology,* yaitu dalam mendapatkan informasi ataupun pengaksesannya menggunakan cara yang mudah dan tidak mengganggu aktifitas mereka (Sirait, 2015).

Perangkat IoT juga membantu pengguna agar dapat mengidentifikasi dimana keberadaan kendaraannya ketika kendaraan dicuri (Sokibi dan Widjaja, 2018).

Untuk merancang sebuah alat sistem pemantau secara garis besar terdiri dari perangkat utama *Raspberry pi 3* sebagai pemroses data gambar wajah yang diambil melalui *pi-camera* serta *firebase* sebagai penghubung dengan *smartphone,* serta beberapa perangkat tambahan seperti LCD, mic, *power amplifier, mixer* dan *speaker* yang dapat menampilkan wajah tamu yang datang (Ramli dkk, 2018).

*Internet of Things* mampu melakukan monitoring rumah dari jarak jauh dengan memanfaatkan aplikasi *instant messenger* yang sudah ada (Kurniawan dkk, 2018). Dengan sistem automasi setiap pekerjaan manusia menjadi lebih efisien juga membuat lebih ekonomis dalam penggunaan listrik dan air serta mengurangi pemborosan penggunaan daya listrik (Sedayu dkk, 2018). Putra dkk (2016) memanfaatkan kamera sebagai pendeteksi gerak berbasis *raspbery Pi* dengan penyimpanan otomatis ke *Gmail* dan *Dropbox.*

## *Internet of Things* **(IoT)**

*Internet of Things (iot)* awalnya dikenalkan oleh Kevin Ashton pada tahun 1999. IoT dapat dijelaskan sebagai satu set *things* yang saling terkoneksi melalui internet. *Things* dapat berupa *tags*, sensor, manusia, *actuator* dan lain sebagainya. IoT berfungsi mengumpulkan data dan informasi dari lingkungan fisik *(environment)*, data-data ini kemudian akan diproses agar dapat dipahami maknanya.

Menurut wikipedia, *Internet of Things* atau dikenal sebagai IoT, merupakan sebuah konsep yang bertujuan untuk memperluas mafaat dari konektivitas internet yang tersambung secara terusmenerus. Adapun kemampuan seperti membagi data, *remote control*, dan sebagainya, termasuk juga pada benda didunia nyata. Contohnya bahan pangan, elektronik, koleksi, termasuk benda hidup yang semuanya tersambung ke jaringan lokal dan *global* melalui sensor yang tertanam dan selalu aktif.

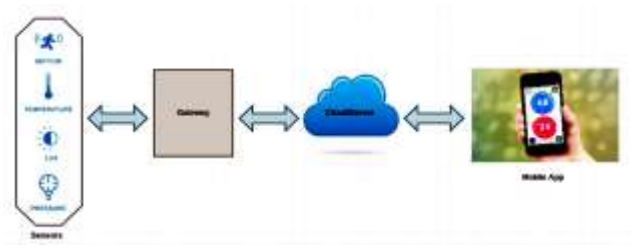

Gambar 1. Blok Sistem IoT

Meski telah mulai diaplikasikan pada banyak bidang kehidupan sehari-hari, namun belum ada satu definisi yang baku dari IoT. Secara sederhana konsep IoT dapat digambarkan dengan bentuk arsitektur seperti ditunjukkan pada gambar 1. pada tingkat pertama adalah perangkat keras yang dapat mengenali dirinya dan mengindera lingkungannya, membaca lokasi, kondisi cuaca, gerakan mesin, kondisi kesehatan dan sebagainya. Perangkat yang digunakan pada lapisan ini adalah RFID*,* sensor, kontrol dan aktuator.

Pada lapisan atau tingkat kedua adalah *gateway*, yang merupakan jembatan penghubung antara jaringan internal sensor yang mengumpulkan data, dengan jaringan luar internet melalui berbagai medua komunikasi *nirkabel* seperti *wifi*, *bluetooth*, selular satelit, *zigbee* dan lain-lain. *Gateway* juga merupakan tempat pengolah data tahap pertama, pengalamatan dan pengaturan *routing*. Data yang ditransmisikan melalui *gateway* kemudian disimpan dan diolah di *cloud serve*r dengan menggunakan mesin analitik *big data*. Data yang sudah diolah ini kemudian digunakan untuk melakukan hal-hal cerdas sesuai tujuan IoT.

Pada sisi pengguna, layanan IoT dimanfaatkan melalui aplikasi bergerak pada perangkat cerdas mereka. Aplikasi bergerak yang intuitif ini yang membantu pengguna untuk mengatur dan memonitor perangkatnya dari jarak jauh tulang punggung dari seluruh ekosistem IoT adalah IPv6, yang merupakan alamat pengenal dari setiap perangkat yang terhubung dengan internet. Dengan IPv6 yang dapat menyediakan 2128 alamat, setiap perangkat yang terhubung dengan internet bukan hanya dapat dikenali secara geografis seperti pada IPv4, namun juga secara individu.

Ada beberapa unsur pembentuk IoT yang mendasar diantaranya:

- a) Kecerdasan buatan (*Artificial Intelligence*/AI) IoT hampir membuat semua mesin "*Smart*". Ini berarti IoT bisa meningkatkan segala aspek kehidupan dengan pengembangan teknologi yang didasarkan pada AI.
- b) Konektifitas<br>Dalam IoT.

Dalam IoT, ada kemungkinan untuk membuat/membuka jaringan baru, dan jaringan khusus IoT. Jadi, jaringan ini tak lagi terkait hanya dengan penyedia utamanya saja.

c) Sensor

Sensor ini merupakan pembeda yang membuat IoT unik dibanding mesin lainnya. Sensor ini mampu mendefinisikan instrumen, yang menghubungkan IoT dari jaringan standar dan cenderung pasif dalam perangkat, hingga menjadi suatu sistem aktif yang sanggup diintegrasikan ke dunia nyata sehari-hari.

d) Keterlibatan aktif *(Active Engagement*) *Engangement* yang sering diterapkan teknologi umumnya yang termasuk pasif. IoT ini mengenalkan paradigma yang baru bagi konten aktif, produk, maupun keterlibatan layanan.

e) Perangkat berukuran kecil Seperti yang diperkirakan para pakar tekonologi, memang menjadi semakin kecil, makin murah, dan lebih kuat dari masa ke masa. IoT memanfaatkan perangkat-perangkat kecil yang dibuatkan khusus ini agar menghasilkan

ketepatan, skalabilitas, dan fleksibilitas yang baik.

#### **Implementasi IoT**

Mesin dibuat agar pekerjaan manusia menjadi lebih mudah, pada awalnya mesin dibuat hanya untuk membantu manusia dan dioperasikan secara manual, lambat laun mesin bisa berjalan sendiri (otomatis), tetapi dalam perkembangannya pemanfaatan mesin sebagai alat dalam sebuah sistem akan menemui kendala jika sudah menyangkut jarak dan waktu. Dengan jarak yang begitu jauh maka mesin tidak akan bisa merinteraksi dengan mesin yang lain, untuk mengatasi hal inilah diterapkan gagasan *internet of things* di nama semua mesin dengan pengenal *IP address* dapat menggunakan jaringan internet sebagai media komnukasi (saling bertukar data).

#### *Raspberry Pi 3 model B+*

*Raspberry Pi 3 Model B+* masih merupakan sebuah komputer mini yang bisa digunakan untuk perangkat komputer maupun proyek-proyek<br>menarik lainnya. Kali ini, Raspberry Pi menarik lainnya. Kali ini, meningkatkan kinerja *Model B+* ini dengan menggunakan *chipset* baru yaitu *Broadcom BCM2873B0 Cortex A53 64-bit* berkecepatan 1,4GHz. *Chipset* ini memiliki manajemen suhu yang lebih baik sehingga dapat berjalan pada kecepatan penuh dengan lebih lama sebelum mengalami *throttling* akibat panas. Peningkatan lain pada *Raspberry Pi 3 Model B+* ada pada kemampuan jaringannya. Perangkat ini menggunakan koneksi *wireless dual band* yang mendukung 802.11ac yang lebih kencang dibanding generasi sebelumnya serta dilengkapi juga dengan *Bluetooth*. Konektivitas lain adalah *port* USB 2.0 yang juga mendukung LAN 1 gigabit dengan menggunakan *adapter*. Konektorkonektor lain seperti GPIO juga tetap tersedia untuk menghubungkannya ke perangkat lain.

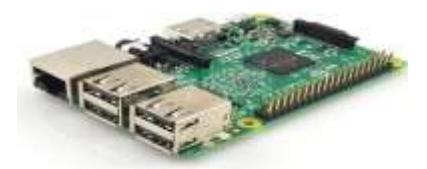

Sumber : www.amazone.com Gambar 2. *Raspberry pi 3 B+*

#### *Adapter*

Sebuah rangkaian yang mengubah tegangan AC yang tinggi menjadi DC yang rendah. Adapter ini juga dapat digunakan untuk adaptor *Raspberry Pi*sebagai *power supply* yang merupakan komponen initi dari peralatan elektronik. Adapter merupakan sebuah alternatif pengganti dari tegangan DC seperti baterai, aki dan lain-lain. Karena penggunaan tegangan AC lebih lama dan setiap orang dapat menggunakannya asalkan ada aliran listrik di tempat tersebut.

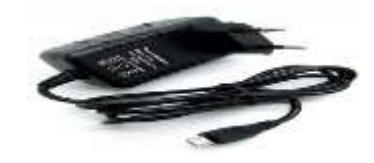

Sumber [: www.amazone.com](http://www.amazone.com/) Gambar 3. Adapter *Raspberry Pi*

#### *Micro SD*

*Micro SD* adalah sebuah media penyimpanan (*memori card*) dengan ukuran cukup kecil (*mikro*) yang dikembangkan oleh *SD Card Assosiation*. *Micro SD* merupakan pengembangan dari perangkat SD sebelumnya yaitu SD card dan mini SD. Ukuran dari *Micro SD* memang lebih kecil dari yang lain namun *Micro SD* masih bisa digunakan pada perangkat yang hanya mendukung SD card maupun mini SD dengan bantuan adapter.

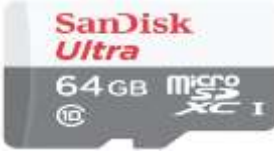

Sumber [: www.amazone.com](http://www.amazone.com/) Gambar 4. *Micro SD*

#### **Modul Kamera** *Raspberry Pi*

Modul kamera *Raspberry Pi* atau disingkat Raspicam merupakan kamera yang digunakan untuk mengambil foto atau video. *Raspicam* mempunyai resolusi sebesar 5 *megapixel* dan mendukung resolusi video 720p, 1080p dan VGA90. Pada gambar 5 tampak *raspicam* terhubung secara serial melalui *port* CSI (Camera *Serial Interface*) 15 pin yang ada pada *Raspberry Pi*. Sudut pengambilan video disarankan dipasang tegak lurus terhadap objek atau ±90.

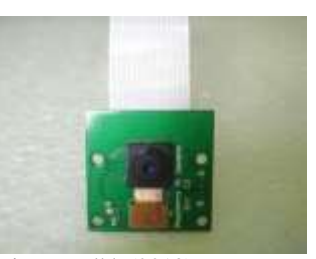

Sumber: Kurniawan , dkk (2018) Gambar 5. Modul Kamera *Raspberry Pi*

#### **Bahasa Pemrograman Pyhton**

Pyhton adalah bahasa pemrograman interpretatif multiguna. Tidak seperti bahasa lain yang susah untuk dibaca dan dipahami, *python* lebih menekankan pada keterbacaan kode agar lebih mudah untuk memahami *sintaks*. Bahasa ini muncul pertama kali pada tahun 1991, dirancang oleh seorang bernama Guido Van Rossum. Sampai saat ini *pyhton* dikembangkan oleh *Pyhton Software Foundation.* Bahasa *pyhton* mendukung hampir semua sistem operasi *Linux*. Beberapa keunggulan *Python* seperti konsep desain yang bagus, sederhana dan mudah untuk digunakan.

Bahasa *Python* juga memilki banyak pustaka untuk berbagai kebutuhan aplikasi serta dapat diintegrasikan dengan aplikasi yang ditulis dengan bahasa pemrograman lain seperti C, C++, Java dan lain-lain. Sifatnya yang *open source* membuat bahasa pemrograman *Python* banyak diminati oleh *programmer*.

#### **Telegram Dan Telegram** *Bot*

*Telegram messenger* adalah aplikasi pesan *chatting* seperti *whatsapp, line* dan BBM (*blackberry messengger*). Telegram *messenger* menggunakan protokol *mtproto* yang sudah teruji dengan tingkat keamanannya karena proses enkripsi *end-to-end* yang digunakan. Sama seperti aplikasi sejenis, telegram *messenger* dapat berbagi pesan, foto, video, *location tagging* antara sesama pengguna.

Berbagai kelebihan yang ditawarkan yang sangat berguna pada penelitian ini seperti adanya *cloud* pada *server telegram messenger* yang memungkinkan untuk menyimpan data-data seperti percakapan, foto dan video, fitur bot yang memiliki kecerdasan artifisial merupakan fitur yang dapat terintegrasi dengan berbagai layanan melalui internet. Dengan fitur *bot* inilah penulis akan membuat suatu sistem yang dapat terintegrasi pada sistem keamanan lingkungan rumah.

Kelebihan atau Keunggulan Fitur Telegram

- 1. Fitur *Cloud-based* menjadikan data dari Telegram tidak akan memenuhi ruang penyimpanan dari perangkat yang digunakan, serta tidak perlu lagi merasa takut akan kehilangan data yang disebabkan oleh adanya masalah pada perangkat yang dipakai.
- 2. Tersedia di hampir semua perangkat dan berbagai sistem operasi, seperti *smartphone* (*[Android,](http://www.ardilas.com/2014/09/apakah-pengertian-arti-maksud-dari-tentang-sejarah-versi-kata-android-itu-adalah.html) Windows Phone[, iOS:](http://www.ardilas.com/2014/09/apakah-pengertian-dari-kata-ios-itu-artinya-adalah.html) iPhone / iPad*) serta komputer dan tablet. Dan bisa bebas berganti dari perangkat satu ke perangkat yang lain karena adanya fitur *Cloud-based*.
- 3. Telegram disediakan secara gratis atau tanpa biaya dalam penggunaannya, serta tanpa adanya iklan yang mengganggu.
- 4. Enkripsi pesan di Telegram akan menjamin keamanan serta privasi, baik itu secara personal maupun bisnis.
- 5. Dapat digunakan untuk mengirim pesan, stiker, gambar, audio, video, dan data-data lainnya seperti doc, zip, mp3.

Pada telegram ini digunakan sebagai alat kontrol pada kamera yang sudah terhubung dengan perangkat *raspberry pi* pada internet.

*Bot* (kependekan dari kata "robot") adalah sebuah program yang beroperasi sebagai agen untuk seorang *user* atau untuk program yang lain. Di internet, *bot* yang paling banyak ditemui adalah program, yang juga disebut *spider* atau *crawler*,

yang mengakses situs *web* dan mengumpulkan kontennya untuk *indeks* mesin pencari. Telegram adalah program perangkat lunak olah pesan yang berfokus pada kecepatan dan keamanan, telegram bersifat *free* (gratis). Dengan Telegram dapat mengirim pesan teks, gambar, video, file (doc, zip, mp3) atau secara sederhananya Telegram itu seperti kombinasi antara SMS dan Email. Salah satu fitur unik yang dimiliki Telegram adalah pengguna dapat membuat *bot, bot* Telegram ini dapat bertindak seperti akun Telegram manusia yakni untuk mengirim dan menerima pesan. *Bot* Telegram dapat dibuat dengan cara mendaftarkannya ke *@botfather* pada Telegram. Gambar 6 menunjukkan ikon dari akun bot bernama *The Botfather* (Sutikno dkk., 2016).

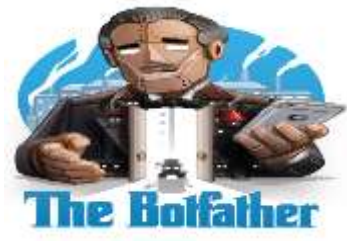

Sumber: telegram.org

Gambar 6. *Logo Bot Father*

## **Wi-Fi**

Wi-Fi merupakan singkatan dari *wireless fidelity*. Wi-Fi ini sebenarnya merupakan merek dagang yang dipakai oleh Wi-Fi Alliance dan sebagai nama merek untuk produk yang memiliki standar IEEE 802.11. Karena sebagian besar teknologi *Wireless Local Area Network* (WLAN) mempunyai dasar dari standar WiFi, istilah Wi-Fi umumnya digunakan sebagai sinonim untuk WLAN. Wi-Fi adalah teknologi yang memungkinkan perangkat elektronik untuk bertukar informasi dan bertukar data secara nirkabel. Setiap perangkat elektronik yang mempunyai kapabilitas Wi-Fi dapat dihubungkan melalui suatu *wireless network access point*. Namun, Wi-Fi juga memiliki beberapa kekurangan. Wi-Fi dikenal kurang aman daripada koneksi kabel (seperti *Ethernet*) karena penyusup dapat terhubung kejaringan yang bersifat *private* tanpa membutuhkan akses fisikal. Karena itu, Wi-Fi telah mengadopsi berbagai teknologi enkripsi seperti WEP, WPA, dan WPA2.Pada tahun 2007, dikembangkan fitur Wi-Fi *Protected Setup* (WPS). Namun, fitur ini memiliki kelemahan yang memungkinkan penyerang untuk mendapatkan *password* dari *router* (Purbo, 2006).

## **SSH dengan PuTTY**

SSH dengan PuTTY Protokol SSH (juga direferensikan sebagai *Secure Shell*) adalah suatu metode untuk *remote login* yang aman dari satu komputer ke komputer yang lain pada suatu jaringan lokal (LAN) atau bahkan jaringan internet. SSH menyediakan beberapa pilihan *alternatif* untuk

membuat autentikasi menjadi lebih ketat, dan SSH menjaga keamanan dan integritas data yang mengalir dengan enkripsi yang andal. SSH merupakan pilihan alternatif yang aman untuk protokol login tanpa proteksi (seperti telnet, rlogin) dan untuk metode *transfer file* yang tidak aman (seperti FTP). Protokol SSH biasanya digunakan untuk menyediakan akses login dan tranfer file yang aman, mengeksekusi perintah secara remote, mengatur infrastruktur jaringan dan komponen sistem yang lain (Mahardika, 2003).

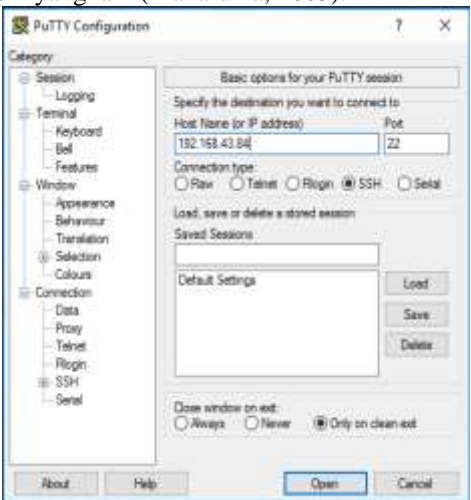

Gambar 7*. Putty Configuration*

Protokol SSH bekerja pada model *client Server*, yang berarti bahwa koneksi dibuat oleh klien SSH yang terhubung ke *Server* SSH. Klien SSH mendorong proses persiapan koneksi dan menggunakan kriptografi kunci publik untuk memverifikasi identitas *Server* SSH. Setelah tahap persiapan, protokol SSH menggunakan enkripsi simetris dan algoritma hashing yang kuat untuk memastikan privasi dan integritas data yang dipertukarkan antara klien dan *Server*. Salah satu program SSH client yang paling populer adalah PuTTY. Gambar 7 memperlihatkan tampilan dari aplikasi PuTTY (Mahardika, 2003).

## *MotionEye*

*Motioneye* merupakan *web interface* untuk penggunaan kamera keamanan yang disebut *motion* untuk *single board* komputer. *Motioneye* merupakan pengembangan dari versi sebelumnya *motionpie* agar kompatibel dengan beberapa versi *Raspberry Pi* berbeda.

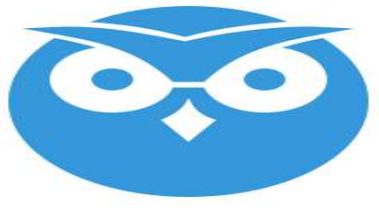

Gambar 8. Logo *MotionEye*

*Motioneye* dibuat oleh Callin Crisan untuk mengembangkan penggunaan *motion* yang dibuat oleh Kanneth Larvsen. *Motioneye* memiliki *fiture* seperti *web interface* dengan *desain* yang *responsive*, *user* dan *password* keamanan, mjpg *streaming, motion detection* dengan keluaran file berupa jpeg dan avi, *browsing* dan *download* media file melalui *web*, dan pengaturan kamera (Crisan, 2014).

## **III. METODE PENELITIAN**

#### **Tahapan Penelitian**

Ada beberapa tahapan penelitian yang dilakukan:

A. Studi Literatur

Tahap ini adalah melakukan pengumpulan bahan *literatur* dan informasi berkaitan dengan judul penelitian. Mengenai rancang bangun kamera pengawas menggunakan *mikrokontroller raspberry pi* dengan aplikasi telegram berbasis *Internet of things*, serta mencari referensi tersebut melalui jurnal, buku, artikel dan beberapa referensi lainnya.

B. Analisis

Pada tahap ini dilakukan analisis terhadap studi *literature* untuk mengetahui dan mendapatkan pemahaman mengenai rancang bangun kamera pengawas dengan *mikrokontroller raspberry pi* berbasis *internet of things (*IoT).

C. Perancangan

Dalam merancang sistem kamera pengawas berbasis *Internet of Things*, sistem membutuhkan *raspberry pi* yang bertugas sebagai *mikrokontroller,* yang sudah terhubung ke internet dan terkoneksi dengan modul kamera *raspberry pi* sehingga dapat mengambil atau mendeteksi sebuah gerakan dan akan mengirimkan ke *server* telegram, *server* telegram akan mengirimkan pemberitahuan ke aplikasi telegram yang ada di *smart phone*, pegambilan gambar atau video dilakuakn pada aplikasi telegram dengan bantuan telegram *bot* yang sudah terkoneksi dengan *mikrokontroller.*

#### **Alat dan Bahan Penelitian**

Merupakan peralatan dan perlengkapan yang digunakan saat penelitian mikrokontroler dan kamera berbasis IoT, diantaranya antara lain:

- 1. *Raspberry Pi*
- 2. Modul Kamera
- 3. *Micro SD*
- 4. Adaptor
- 5. *Handphone*
- 6. Aplikasi Telegram
- 7. *Monitor* dan Kabel HDMI

#### **Data Penelitian**

Jenis data yang diperoleh adalah berupa tabel hasil uji jarak kamera dan objek yang terdeteksi, menggunakan Program *pyhton* agar mengirimkan pemberitahuan ke *smart phone* menggunakan aplikasi telegram.

#### **IV. HASIL DAN PEMBAHASAN**

# **Hasil Penelitian**

kamera pengawas dengan<br> *raspberry pi* berbasis IOT menggunakan *raspberry pi* berbasis menggunakan aplikasi telegram dapat digunakan secara maksimal untuk mendapatkan informasi terbaru tentang sebuah kondisi yang sedang dipantau atau diawasi dengan mudah, cepat dan aman. Keunggulan kamera pengawas ini akan mengirimkan kondisi terbaru ke telegram pengguna sebagai kontrol pengawasan, sehingga pengguna akan mendapatkan kegiatan terbaru secara *real time.*

*Raspberry pi* dapat menghubungkan kamera dengan aplikasi telegram menggunakan *motion eye* sebagai *web interface* yang dihubungkan dengan aplikasi telegram sebagai kontrol *monitor* agar mudah dan dapat mendapatkan sebuah informasi secara *real time.*

Sistem keamanan ini menggunakan *Raspberry Pi* sebagai *Server* utama. Kamera digunakan untuk merekam semua kejadian*. Raspberry Pi* yang dilengkapi dengan kamera akan merekam keadaan apabila terdeteksi gerakan maka *Raspberry Pi* akan mengirimkan sebuah peringatan kepada petugas admin berupa foto yang diambil melalui aplikasi telegram *bot.* Kemudian secara bersamaan Raspi akan merekam video kemudian menyimpannya di memori.

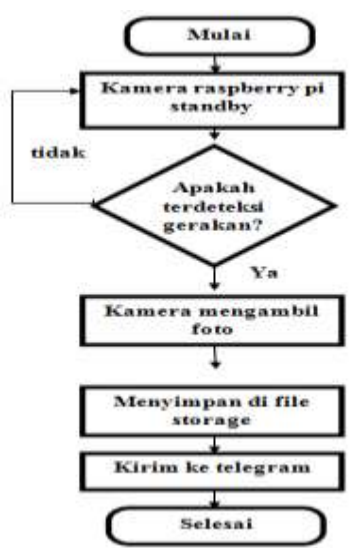

Gambar 9. Rancang usulan penelitin

Rancangan sistem merupakan tahap awal yang akan dilakukan dalam proses pembuatan sistem kamera pengawas menggunakan *raspberry pi* dan telegram. *Aplication Programming Interface* (API)

adalah suatu kumpulan instruksi program yang digunakan untuk membangun suatu aplikasi perangkat lunak. *Aplication Programming Interface* (API) memfasilitasi untuk seuatu pertukaran informasi atau data antara dua atau lebih aplikasi perangkat lunak. Sebuah API berperan sebagai pembawa pesan yang dikirim oleh *client* atau pengguna yang selanjutnya akan memberi tahu suatu sistem apa yang harus dilakukan sistem tersebut, kemudian sistem akan memberikan respon balik yang sesuai dengan permintaan *client* atau pengguna. Untuk berkomunikasi antara modul *Raspberry Pi 3 Model B+* dengan Telegram maka diperlukan sebuah API.

Pada tahapan perancangan sistem, yang merupakan kumpulan dari beberapa elemen yang saling berkaitan, kemudian beberapa elemen tersebut saling bertanggung jawab dalam memproses *input* sehingga menghasilkan sebuah *output.* Untuk dapat menghasilkan *input* dan *output* maka diperlukan elemen pendukung yang saling terkoneksi satu sama lain. Oleh karenanya di sini sangat diperlukan adanya perancangan *hardware* yang bertugas sebagai perangkat keras atau alat yang dapat menunjang penelitian ini, kemudian perlu juga adanya perancangan *software* yang bertugas sebagai perangkat lunak untuk menjalankan *hardware* atau perangkat keras sebagaimana mestinya.

#### **Usulan Rancangan** *Hardware*

Untuk dapat menjalankan sistem kamera pengawas ini dibutuhkan beberapa perangkat yang terhubung dengan *raspberry pi*, di antaranya yaitu *Raspberry Pi* dan Modul kamera *Raspberry Pi.* Dan juga agar implementasinya berjalan dengan semestinya, maka penulis menambahkan perangkat router *outdoor* TP-LINK dengan kode jenis TL-WA7210N untuk koneksi internetnya. Seperti tergambar pada gambar 10.

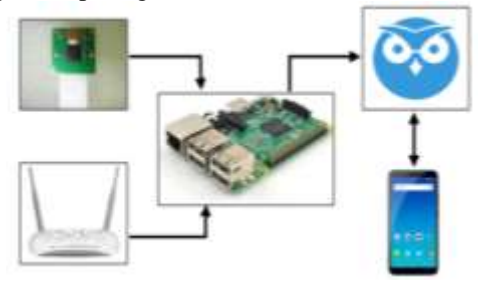

Gambar 10. Rancangan Sistem

Berdasarkan peran/fungsi perangkat keras, sistem dibagi menjadi tiga bagian, yaitu:

1. Sistem *input*

Kamera bertugas memberikan masukan berupa foto yang akan disimpan di dalam *memory* atau bisa langsung dikirimkan ke klien secara *real time.*

2. Sistem pemroses

*Raspberry Pi* (Raspi) sebagai bagian pemrosesan yang utama. *Raspberry Pi* yang 3. Sistem *output* 

Modem berfungsi untuk menghubungkan *Raspberry Pi* ke jaringan internet yang digunakan untuk melihat keadaan secara *real time* dan mengirimkan pesan pemberitahuan (*Notifikasi*) melalui telegram *bot*.

#### **Usulan rancangan** *Software*

Agar sistem pada *raspberry pi* dapat berjalan dengan sempurna, maka dibutuhkan beberapa elemen pendukung yang pertama yaitu *install* sistem operasi Raspbian di dalam *raspberry pi* agar dapat menjalankan kode program dengan sumber daya perangkat yang minimalis, kemudian buat kode program sesuai dengan kebutuhan di antaranya menggunakan bahasa pemrograman *python 2.7.* Dalam program *python* ini digunakan untuk mengakses kamera modul kamera *Raspberry pi*. Selain itu dalam program *python* juga terdapat proses untuk merekam *video* dalam format .*avi,* kemudian terdapat logika percabangan juga untuk *motion detection* yaitu akan merekam gambar *.jpg* ketika terdapat pergerakan, kemudian hasil gambar tersebut di *upload* ke aplikasi telegram secara *otomatis*, sehingga *admin* akan mendapatkan data gambar pada aplikasi telegram dan dapat melihat data cadangan pada penyimpanan *MotionEye.*

*Setting* dan instalasi *software* dilakukan dengan langkah sebagai berikut:

## **a. Sistem Operasi Raspbian**

Rasbian merupakan sistem operasi paling populer yang digunakan pada perangkat *raspberry pi.* Sistem operasi ini direkomendasikan melalui *website* resmi *Raspberry Pi,* cara intalnya tidak sama dengan instalasi sistem operasi pada umumnya seperti PC atau laptop, karena storage yang digunakan pada *raspberry* adalah berupa *SD card.*

Bahan yang dipergunakan untuk memulai instalasi *raspberry pi* antara lain:

- 1. *Raspberry pi model 3 B+*
- 2. *Monitor*
- 3. *Keyboard*
- 4. *Mouse*
- 5. SD card 16GB
- 6. *Card reader*
- 7. *Adaptor 5V 2A*
- 8. Kabel HDMI

Langkah awal harus terlebih dahulu mempersiapkan:

- 1. OS Raspbian yang bisa didapatkan pada situs resmi yaitu [https://www.raspberrypi.org/download/.](https://www.raspberrypi.org/download/)
- 2. SD formatter didapatkan pada situs resminya yaitu

:https://www.sdcard.org/download/formatter\_ 4/.

3. Win32DiskImager didapatkan pada situs resminya yaitu [https://sourceforge.net/project/win32diskimag](https://sourceforge.net/project/win32diskimager/) [er/.](https://sourceforge.net/project/win32diskimager/)

Berikut tahapan instalasi menggunakan windows,

- 1. Masukan kartu mikro SD kedalam *card reader.*
- 2. Buka aplikasi *SDformatter*, pastikan *drive* yang dipilih adalah *drive* dari *SD card*.

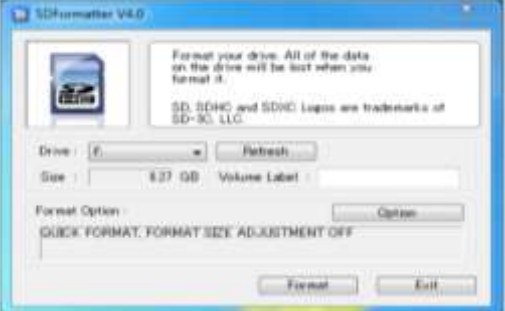

Gambar 11. Tampilan Aplikasi SD *Formatter*

3. Buka aplikasi Win32DiskImager, *browse* file *imag*e dari Rasbian yang telah di*download* sebelumya, pastikan *device* yang dipilih adalah *drive* yang sesuai dengan *SD card.*

| D-Jacford (2016-02-26 caspbers p. | <b>WIELDVALL</b> |
|-----------------------------------|------------------|
| Crany ( ET) HEIS Haskin           |                  |
|                                   |                  |
|                                   |                  |
|                                   |                  |

Gambar 12. Tampilan aplikasi *win32diskimager*

- 4. Pilih tombol *"Write*", proses penulisan Raspbian akan berlangsung selama beberapa menit.
- 5. Masukan *SD Card* yang telah selesai diformat dan diinstal tersebut ke dalam *Raspberry Pi,* kemudian nyalakan.
- *6.* Ketika booting pertama kali, *Raspberry Pi* akan masuk ke dalam *setup mode.* Selama proses konfigurasi user mengatur keseluruhan mulai dari sistem partisi yang digunakan, mengatur *keyboard,* mengatur *username* dan *password*, mengatur ssh untuk *remote raspberry Pi*

| ٠<br>٠<br><b>Brown Color</b><br><b>S. Moore Committee Co. 2015</b> | <b>d FLIANGETON</b> | but mill set two life cared someone in<br>panels that this section's some light<br>Tenguaya and regional entitings in earne poor telefilier.<br>Politics Wall PE ha which with the Receptoria PE cabone<br>and route Pt. by the antique Resonancy Pt. May 14-and-uphil<br>pur pairs seem inchines for pear for<br><b><i><u>System programs</u></i></b><br><b>CONTRACTOR</b> COMPANY AND INCOME. |
|--------------------------------------------------------------------|---------------------|----------------------------------------------------------------------------------------------------|
|                                                                    |                     | <b>STATISTICS</b>                                                                                                    |

Gambar 13. Tampilan *configurasi raspberry*

7. Selesai, selanjutnya dapat melihat *OS Raspbian* sudah muncul pada layar monitor.

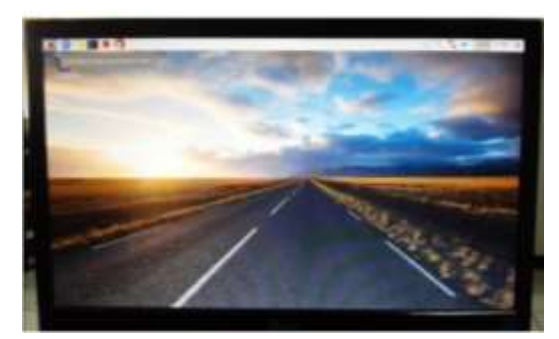

Gambar 14. Tampilan *desktop Rasberry Pi*

## **b. Penghubung Internet ke** *Raspberry Pi*

Agar alat bisa mengirimkan gambar maka Raspberry Pi harus dihubungkan dengan internet. Raspberry Pi sendiri bisa dihubungkan ke internet melaui dua cara yaitu dengan koneksi LAN yang menggunakan kabel UTP konektor RJ-45 dan juga dapat dihubugnkan dengan Wi-Fi. Seperti yang dijelaskan di atas terdapat 2 cara, bila yang pertama menggunakan koneksi LAN maka cara yang lainnya menggunakan wi-fi. Adapun perancangan menghubungkan *Raspberry Pi* ke internet ditunjukkan pada gambar 15.

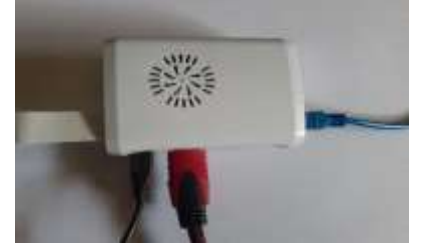

Gambar 15. Penghubung Internet ke *Raspberry Pi*

#### **c.** *MotionEye*

Pada penelitian ini perangkat kamera *raspberry pi* berfungsi sebagai kamera pemantau dan perekam menggunakan *motion*, semetara *raspberry* berfungsi sebagai *Server* serta kontroler. Secara *default* kamera *raspberry pi* mampu memberikan informasi apapun terhadap *Raspberry*, oleh karena itu harus dilakukan *konfigurasi* terlebih dahulu. *Motioneye* memiliki *fiture* seperti *web interface* dengan desain yang *responsive*, *user dan password* keamanan, *motion detection* dengan keluaran file berupa jpeg dan avi*, browsing* dan *download* media file melalui *web*, dan pengaturan kamera (Crisan, 2014).

Semua perintah menggunakan *root,* menjadi *root* menggunakan sudo –i. Berikut tahapan instalasi *motioneye* pada terminal sebagai berikut:

1. Instal ffmpeg dan motion dependensi lainya: App-get install ffinpeg libmariadb3 libpq5 libmicrohttpd12

2. Pasang motion: Wget https://github.com/motionproject/motion/releases/downloadrelease-4.2.2/pi\_buster\_4.2.2- $1$ \_arhmf.deb Dpkg -i pi\_buster\_motion\_4.2.2-1\_armhf.deb

Raspbian buster hadir dengan moption versi 4.1, namun disarankan agar menginstal versi 4.2, seperti yang ditunjukkan pada perintah di atas.

3. Instal dependensi dari repositori:

Apt-get install python-pip python-dev libssl-dev licurl4-opensl1-dev libjpeg-dev libz-dev

4. Install *motioneye,* yang secara otomatis akan menarik pyhton depedensi (tornado, jinja2, pillow, dan pycurl):

Pip install motioneye

Jika pillow instalasi gagal, dapat menginstalnya dari repo resmi menggunakan perintah

Apt-get install pyhton-pillow

5. Menyiapkan *direktori konfigurasi*:

Mkdir -p/etc/motioneye

Cp /usr/local/share/motioneye/extra/motioneye.conf.sample /etc/motioneye/motioneye.conf

6. Menyiapkan *direktori* media:

- Mkdir -p /var/lib/motioneye
- 7. Konfigurasi unutk menjalankan saat startup dan jalankan *motioneye server*:

Cp /usr/local/share/motioneye/ectra/motioneye.systemd-unit-local /etc/systemd/system/motioneye.service

- Systemetl daemon-reload
- Systemctl enable motioneye
- Systemctl start motioneye
- 8. Untuk meningkatkan ke versi *motioneye* terbaru:

Pip install motioneye -upgrade

Systemctl restart motioneye

9. Selesai. Lakukan *reboot* pada *raspberry pi* dengan melakukan perintah *sudo reboot* pada terminal, jalankan *motioneye* dengan melakukan pangilan IP *Raspberry Pi* dan *no port motion eye*, dengan *no port motion eye default* adalah 8765.

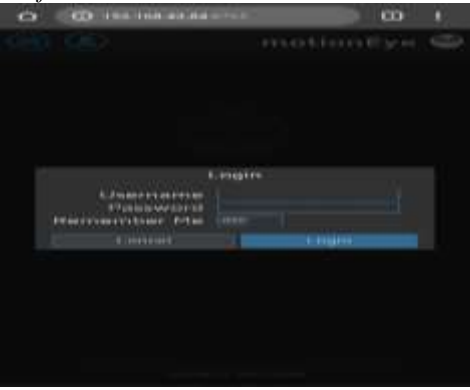

Gambar 16. *Web interface motioneye*

Halaman awal memiliki akses autentifikasi untuk admin maupun klien dalam satu *form*. Perbedaannya yaitu admin memiliki akses untuk merubah pengaturan seperti resolusi maupun *frame rate*. Hasil perekaman maupun pemantauan dari webcam semua ditampikan di web dan dapat diakses secara *live* serta dapat di *download*. Untuk mendapatkan akses ke web memasukkan alamat IP ditambah dengan port 8765 melalui *browser* yang terdapat di *device.*

## **d. Telegram** *Bot*

Telegram *bot* dapat dimanfaatkan sebagai mesin robot otomatis yang mampu menjembatani antara sistem dengan *user*. Dalam implementasinya, *user* harus memiliki akun Telegram kemudian melakukan *request* kepada *@BotFather* untuk mendapatkan *username bot, token, id chat user*, maupun *id chat group.*

Berikut tahapan membuat telegram bot:

1. Melakukan pencarian id *@BotFather*, klik *START*. Selanjutnya untuk membuat *bot* pilih */newbot*. .Alur pembuatan *bot* dapat dilihat pada Gambar 17.

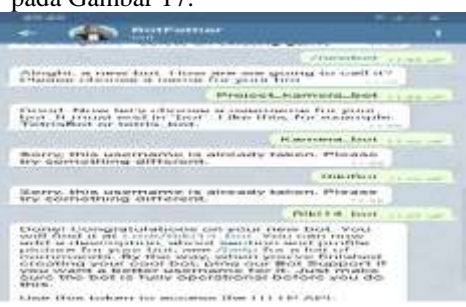

Gambar 17. *Bot Father*

2. Kemudian*, user* akan diminta untuk menentukan nama *bot* yang diinginkan. Setelah itu, *user* memasukkan *id bot*, misalnnya Riki14\_bot . Setiap bot akan memiliki token seperti pada Gambar 18.

| <b>Biblich &amp; Milliam E.P.'s enter</b> |                                                                                                    |                                                                                                    |
|-------------------------------------------|----------------------------------------------------------------------------------------------------|----------------------------------------------------------------------------------------------------|
|                                           |                                                                                                    |                                                                                                    |
|                                           |                                                                                                    |                                                                                                    |
|                                           | Equipmentation and tracketer, three-                                                                                                    | ESSAIS CH. THROWN LIVERAL PUSSES SHOW IN A SEARCH SERVICE TRUST SECTION - -<br>most, in the own event on 'these, I lead think, from everyoning<br>--                                                                                                    |
|                                           |                                                                                                    | <b>PERSONAL BANK</b>                                                                                                    |
|                                           | help reductionships anotherment.                                                                                                    | Demand, 1986); cross-resultants in minimizator, resultant, and<br><b>COLLANS</b>                                                                                                    |
|                                           |                                                                                                    | <b>Basichia di Aurure</b>                                                                                                    |
|                                           | ter teamment-orient all Chevers.                                                                                                    | Storry, this countries in almostic talents. Plazage                                                                                                    |
|                                           |                                                                                                    | <b>Partner Life, Lincoln</b>                                                                                                    |
| <b><i>AFGUST</i></b>                      | mader desaud in unt turnance finier i.m. house. When create restrate<br>medial as characterizations, subscript associations anesed paranthism<br>anderstands fast proves knots, bearer officered fast as true out | Distance! Chartesterializations can annual expert tours. Work-<br>crossiversature Day shar weary, versus possion finishations<br>organizations provide modeled forces, potence ansay divors disapparately if<br>WAREN COUNTYS ON EXHIBITIONS AUSSINGTONSTANS FILMS IN  PLANES FELINDRAM<br>asserted these hands has fastily concentrations and boardwards system often |
|                                           | Line this tower, to second the the 147 FF AFS.<br>and the Latitude and the late of the<br>more was calumn buy consensus for conservoir somer front.                                                               | 多生学的生活的第三节,成品都不可以下的的作品时不相似于2008年的第三节的200<br>REPORT SECURE STREET INDIVIDUATION CENTER INTERFERING IN CONTRACT IN                                                                                                    |
|                                           | THE REPORT OF A REPORT OF A RESIDENCE PROPERTY OF A REPORT OF A VALUE OF                                                                                                    | Blazer as cholourness there as the thur three difficily waves that a published                                                                                                    |

Gambar 18. No *Token Bot Father*

3. Selain token, diperlukan *id chat user* maupun *id chat group* yang didapatkan dengan melakukan kirim *chat* kepada bot tersebut. Untuk melakukan *chat*, cari id *@Get Id* kemudian, klik *START*. Hasil dari pengaksesan tersebut didapatkan id chat yang dapat dilihat pada gambar 19.

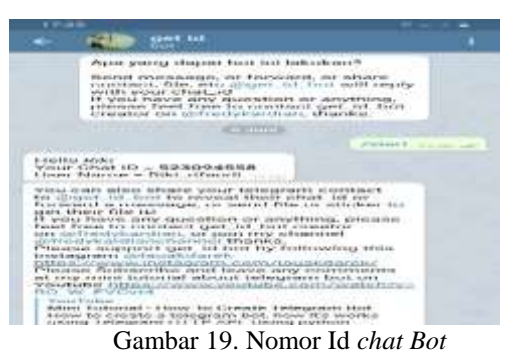

## **e.** *Scrip Bot* **Telegram**

*Script bot* telegram merupakan program yang dibuat untuk menjalankan sebuah perintah, dalam penelitian ini dibuat untuk mengirimkan foto atau gambar yang telah disimpan di *storage* ke aplikasi telegram.

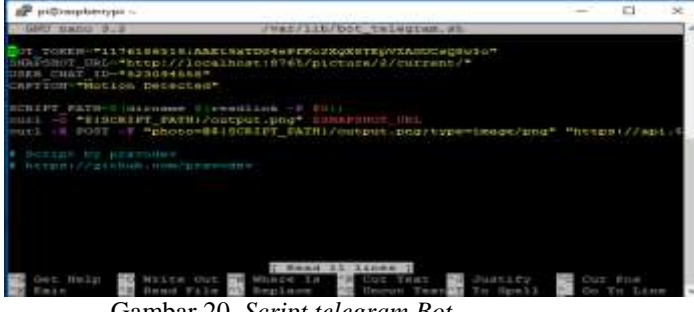

Gambar 20. *Script telegram Bot*

Sesuaikan variable "*BOT\_TOKEN*" dengan token yang didapatkan ketika membuat bot di "*BotFather"*, sedangkan *USER\_CHAT\_ID* isi dengan chat\_id telegram yang didapatkan melalui bot *get\_id\_bot* pada gambar 4.10. Untuk *CAPTION* dapat diisi sesuai apa saja yang akan menjadi nama foto atau gambaar saat pengiriman ke aplikasi telegram. Untuk mendapatkan *SNAPSHOT\_URL, login* ke *dashboard motionEye* dengan mengakses [http://192.168.43.84:8764](http://192.168.43.84:8764/) yaitu IP *Raspberry pi*:nomor *port motioneye* di *browser*. Buka setting dan pada bagian *Video Streaming* klik *Snapshot URL.*

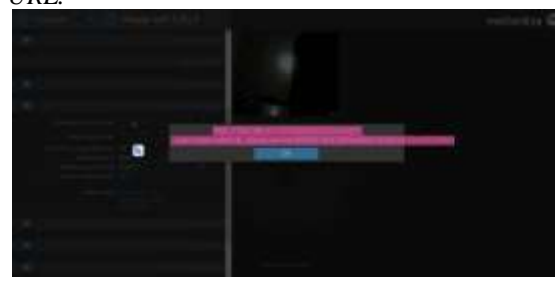

Gambar 21. *Snapshot URL*

#### **f. Penerapan** *Scrip Bot* **ke** *Motioneye*

Pada tahapan ini akan menerapkan *scrip* telegram yang telah dibuat ke *motion detection* pada *motionEye* agar *motioneye* dapat menjalankan perintah *scrip* atau mengirimkan gambar yang telah diambil ke aplikasi telegram.

Berikut tahapan membuat telegram bot:

- 1. Login ke *dashboard motioneye* dengan memanggi IP *raspberry* dan nomor *port motion eye* 162.198.34.84:8765
- 2. Buka menu "*settin*g" lalu pada bagian *Motion Notification* aktifkan tombol *switch Run a Command* lalu isi kolom isiannya dengan /var/lib/bot\_telegram.sh

|                     | <b>SUBJECT PRODUCTIONS</b>                    |
|---------------------|-----------------------------------------------|
| Send An Email =     |                                               |
| Call A Web Hook     | <b>CONTRACTOR</b>                             |
| Bun A Command       | <b>THE</b><br>Command Ver/hit/but telegram.sh |
| Run An End Comment. |                                               |

Gambar 22. *Motion notification*

#### **Rancangan Pengujian**

Penelitian ini harus melalui tahap pengujian, untuk memastikan apakah semua fungsi pada sistem berkerja dengan baik dan benar, maka perlu dilakukan sebuah pengujian. Pengujian dilakukan dengan berbagai tahap di antaranya:

- a. Melakukan uji koneksi antara kamera dengan *raspberry*
- b. Melakukan *uji motion detection* modul kamera *raspberry pi*
- c. Melakukan uji *streaming* video
- d. Melakukan uji pengiriman foto pada user
- e. Melakukan pengujian jarak antara kamera dengan objek
- f. Melakuakan pengujian antara kamera dengan *user*
- g. Melakukan uji penghapusan data gambar dan rekaman

#### **Hasil Pembuatan Perangkat Keras (***Hardware***)**

a. Rangkaian *Raspberry Pi*

Penelitian kamera pengawas ini menggunakan *raspberry pi* sebagai media pengendali utama pada sistem ini. Dengan menggunakan bantuan *raspberry pi 3* yang dilengkapi dengan 4 *port usb, port* LAN, WLAN, dengan *power adaptor* yang kecil menjadikan perangkat ini lebih dapat dihandalkan daripada harus menggunakan perangkat komputer yang lebih besar menghabiskan daya listrik (Upton, 2013). Berikut merupakan tampilan perangkat *raspberry pi* seperti pada gambar 23.

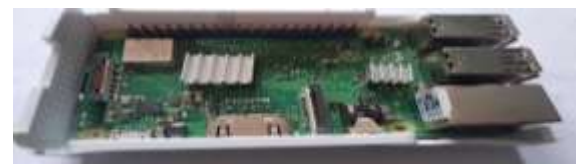

**Gambar 23.** *Raspberry Pi 3 B+*

#### b. Rangkaian kamera

Rangkaian kamera ini merupakan salah satu rangkaian terpenting dalam penelitian ini. Oleh

karena itu butuh pengetahuan umum mengenai komunikasi dan akses antar kamera yang berbeda jalur komunikasinya. Agar rangkaian *raspberry pi* dapat terkoneksi dengan penelitian ini peneliti menggunakan modul kamera *raspberry pi* sehingga tidak memerluka alat bantu tambahan lainnya langsung di masukan pada port *Camera Serrial Interface* (CSI). Tampilan rangkaian kamera dapat dilihat pada gambar 24.

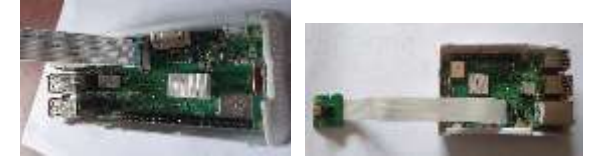

Gambar 24. Rangkaian Raspicam

#### c. Rangkaian Perangkat Keseluruhan

Agar sistem kamera pengawas dapat berjalan sebagaimana mestinya, maka dibutuhkan sebuah rangkaian yang saling terhubung. Media jaringan yang digunakan yaitu menggunakan WI-FI, berikut rangkaian keseluruhan yang sudah di buat peneliti dengan menggunakan *case* dapat dilihat pada gambar 25.

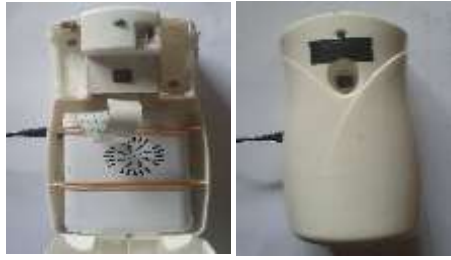

Gambar 25. Rangkaian Keseluruhan

#### **Hasil Pembuatan Perangkat Lunak (***Software***)**

Hasil implementasi pada aplikasi *web dashboard admin* ini merupakan antar muka *web* yang menggunakan bantuan *software MotionEye*. Berikut ini merupakan hasil implementasi penerapan sistem *dashboard admin* dengan menggunakan *web browser chrome* pada *smartphone.*

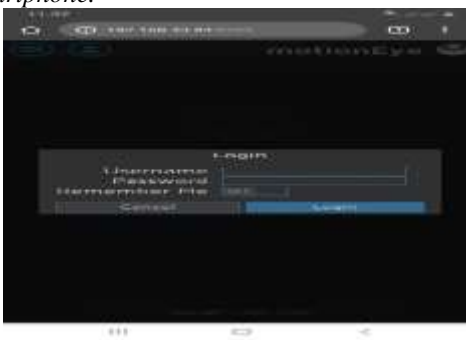

Gambar 26. Halaman *Log In MotionEye*

Halaman login merupakan gerbang akses menuju halaman *dashboard admin.* Dalam alaman ini *user* atau yang bertindak sebagai *admin* harus memasukkan *username* dan *password* yang sesuai dengan data yang terdapat pada *database.* Pada

halaman *login* ini terdapat dua *user* yaitu *admin* yang dapat mengakses semua pengaturan, sistem, dan mengendalikan semua *tool* pada aplikasi *motionEye*. Kedua yaitu s*urveillace*, selain admin dapat melihat *streming* video pada *MotionEye* dengan menggunakan akun *user*, akun ini hanya dapat melihat *streaming* video saja.

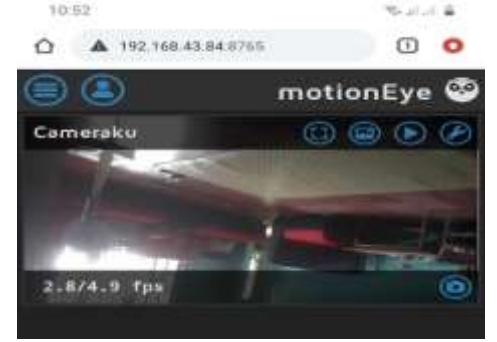

Gambar 27. Halaman *Dashboard MotionEye*

Halaman *dashboard admin* merupakan tampilan utama bagi admin untuk dapat mengakses seluruh data rekaman yang ada pada sistem. Pada halaman utama, admin dapat mengetahui informasi status pengaturan, informasi penggunaan media penyimpanan pada *raspberry pi*, dan admin juga dapat melihat hasil gambar maupun video yang sudah tersimpan pada *storage*.

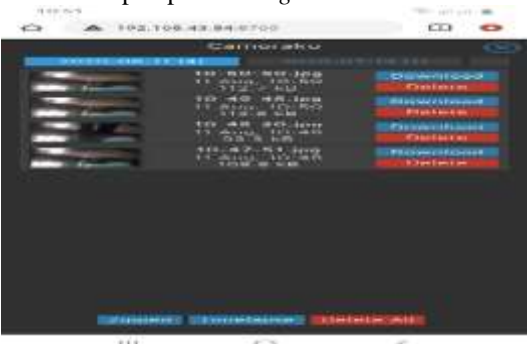

Gambar 28. Halaman Gambar *MotionEye*

Halaman gambar digunakan untuk menampilkan hasil tangkapan gambar berdasarkan pergerakan di sekitar lokasi kamera. Kemudian dalam halaman ini juga terdapat beberapa aksi yang pertama admin dapat men*download* gambar, admin dapat melihat detail gambar, ataupun admin juga dapat menghapus gambar satu per satu dan mem*back up* dengan Zip.

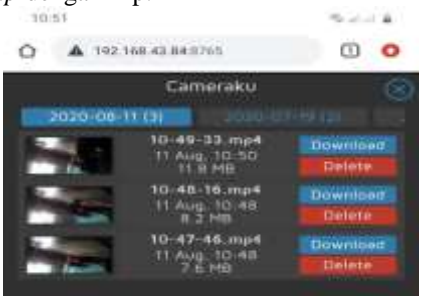

Gambar 29. Halaman Video *MotionEye*

Halaman video digunakan untuk menampilkan hasil tangkapan video berdasarkan pergerakan di sekitar lokasi kamera. Kemudian dalam halaman ini juga terdapat beberapa aksi yang pertama admin dapat men*download* video, admin dapat melihat detail video, ataupun admin juga dapat menghapus gambar satu per satu dan halaman video ini dapat dilihat hanya oleh *admin* saja.

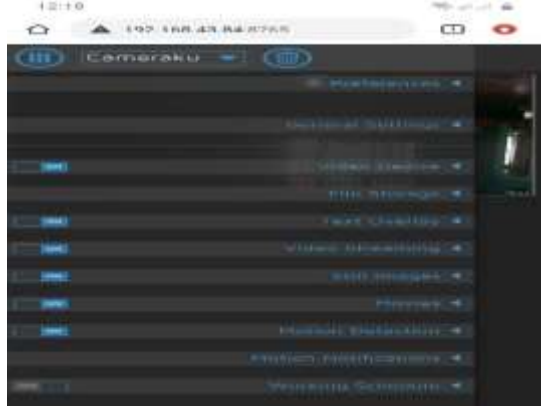

Gambar 30. Halaman Pengaturan *MotionEye*

Halaman pengaturan ini hanya dapar diakses oleh *admin*, didalam pengaturan ini *admin* dapat mengatur semua yang berhubungan dengan kamera dan *MotionEye,* mulai dari pengaturan umum yang dapat mengganti *pasword*, mengatur resolusi kamera, melihat dan mengatur ruang penyimpanan, mengatur *port streaming,* mengatur *motion detection*, dan mengatur pengiriman notifikasi.

#### **Hasil Pengujian**

a. Hasil uji koneksi antara kamera dengan *raspberry pi.* Pengujian kamera raspberri pi menggunakan perintah *raspistill –o ~/pictures/foto1.jpg* pada terminal, pegujian ini dilakukan sudah dilakuakan pengaktifan kamera terlebih dahulu dari konfigurasi alat menggunakan perinta *sudo raspi-config.*

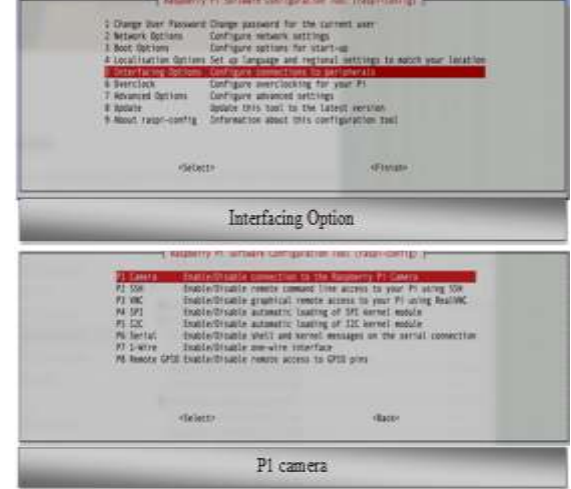

Gambar 31. Koneksi Antara Kamera Dengan *Raspberry Pi*

b. Hasil uji *motion detection* modul kamera *raspberry pi*

Pengujian hasil *motion detection* berupa foto dan video. Pada penelitian ini berfokus pada hasil foto, pada gambar 5.7 merupakan hasil tangkapan gambar yang menggunakan kamera modul *raspberry pi* yang tersimpan pada media penyimpanan di *Raspberry Pi.*

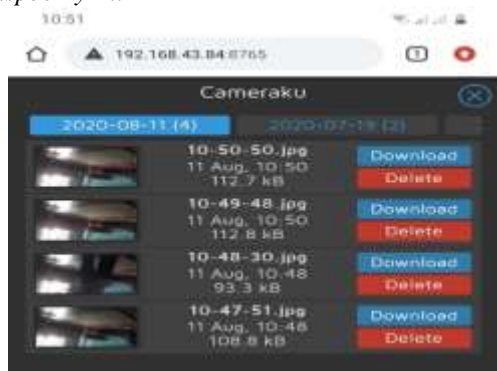

Gambar 32. *Motion Detection*

#### c. Hasil uji *streaming* video

Pengujian streaming video dapat dilakukan dengan mengakses IP *Raspberry* dan *no port Streming* yang di setting pada pengaturan *motionEye* pada *menu Video Streaming. Video streaming* ini tidak menggunakan media penyimpanan pada *raspberry pi* maupun *handphone* yang digunakan.

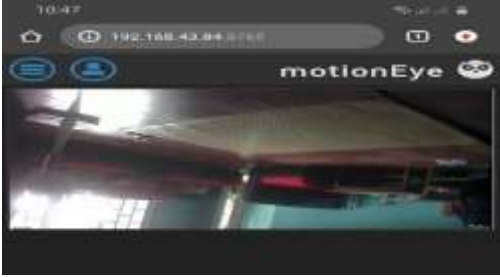

Gambar 33. Streaming

d. Hasil uji pengiriman foto pada *user*

Pada gambar 34 merupakan hasil pengiriman tangkapan kamera modul *raspberry* ke *hand phone* pengguna dengan menggunakan aplikasi telegram, yang sudah secara otomatis menerima gambar dari *motionEye* ke telegram bot yang sudah dibuat.

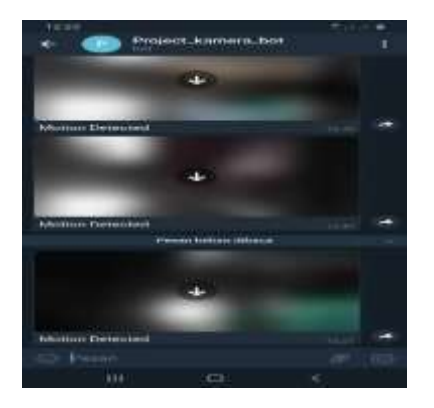

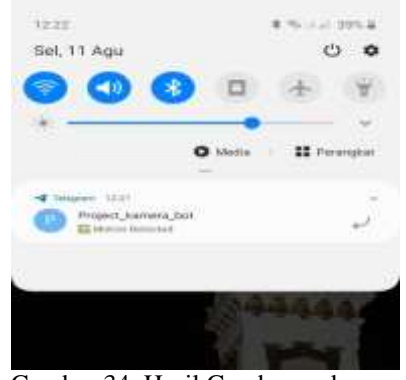

Gambar 34. Hasil Gambar pada user

e. Hasil pengujian jarak antara kamera dengan objek

Hasil tabel 1 di bawah merupakan dari pengujian jarak objek dengan kamera modul *raspberry* agar dapat diketahui seberapa jauh objek yang di tangkap dengan *motion detection* dari *MotionEye*. Pengujian ini tentunya sudah terkoneksi dengan internet, jarak kamera dengan objek diukur dalam satuan meter.

**Tabel 1. Pengujian Jarak Kamera Dengan Objek**

| N <sub>o</sub> | Jarak Antara<br>Kamera<br>Dengan Objek | Hasil          | Harapan    |
|----------------|----------------------------------------|----------------|------------|
|                | $0-1$ m                                | menerima foto  | sesuai     |
| $\overline{c}$ | $1-2$ m                                | menerima foto  | sesuai     |
| 3              | $2 - 3$ m                              | tidak menerima | tdk sesuai |
|                | $3-4$ m                                | tidak menerima | tdk sesuai |
| 5              | $4-5$ m                                | tidak menerima | tdk sesuai |
| 6              | lebih 5 m                              | tidak menerima | tdk sesuai |

Dapat dilihat dari pengujian tabel di atas bahwa hasil penerimaan gambar yang didapat dari aplikasi telegram yang menggunakan type kamera modul raspberry pi rev 1.3 hanya dapat menagkap atau mengirimkan gambar yang berjarak 2 m.

#### f. Hasil pengujian antara kamera dengan *user*

Hasil tabel 2 di bawah merupakan dari pengujian jarak kamera modul *raspberry pi* dengan *handphone user* agar dapat diketahui seberapa jauh *user* dapat menerima pesan dari *motionEye* yang dikirim melalui aplikasi telegram. Pengujian ini tentunya sudah terkoneksi dengan internet, jarak kamera dengan user diukur dalam satuan kilo meter.

Tabel 2. Pengujian Jarak Kamera dengan *User*

| No | Jarak Antara Kamera<br>dengan User | Hasil         | Harapan |
|----|------------------------------------|---------------|---------|
|    | $0-1$ km                           | menerima foto | sesuai  |
| 2  | $1-3$ km                           | menerima foto | sesuai  |
| 3  | $3-6$ km                           | menerima foto | sesuai  |
|    | $6-9$ km                           | menerima foto | sesuai  |
|    | 9-15 km                            | menerima foto | sesuai  |
|    | lebih 15 km                        | menerima foto | sesuai  |

Dapat dilihat dari tabel diatas bahwa pengujian jarak kamera dengan user dapat dikatakan tidak ada hambatan meskipun jarak lebih dari 15 KM yang sudah terkoneksi dengan internet baik dari raspberry pi dan *handphone* yang digunakan.

g. Hasil uji penghapusan data gambar dan rekaman Pada gambar 35 merupakan hasil pengujian penghapusan data gambar pada penyimpanan, dapat dilihat pada gambar di bawah ini penghapusan gambar dapat dilakukan dengan seleksi dan penghapusan semua gambar, penghapusan gambah masih dikaukan manual oleh admin.

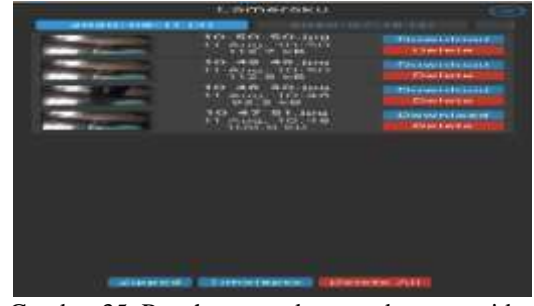

Gambar 35. Penghapusan data gambar atau video

#### **Pembahasan Implementasi Perangkat Keras**

Dengan menggunakan *rasberry pi* maka akan ada beberapa kelebihan dan ada beberapa kekurangan. Kelebihannya yaitu lebih menghemat konsumsi daya listrik. Bukan hanya itu, dengan menggunakan *raspberry pi,* pengguna juga tidak akan kesulitan meletakkan alat ini pada tempat tempat tersembunyi. Kemudian, dengan *memory* penyimpanan yang hanya 16 Gb, penulis harus memanajemen penggunaan data seminimal mungkin. Oleh karenanya maka salah satu cara yang dapat dilakukan yaitu dengan menginstall sistem *operasi linux raspbian strech* tanpa menggunakan *Graphical User Interface (GUI)* atau tanpa menggunakan tampilan antar muka pengguna yang menggunakan metode interaksi elektronik secara grafis. Sehingga hal ini akan lebih meringankan beban sumber daya perangkat dan akan lebih menghemat penggunaan penyimpanan data. Namun untuk melakukan perintah perintah eksekusi harus dengan menggunakan terminal pada sistem operasi *linux* tersebut.

## **a. Perangkat antena TP-Link** *outdoor* **(TL-WA7210N)**

Perangkat ini dapat digunakan ketika rumah yang akan menggunakan sistem ini masih belum ter*cover* oleh internet kabel. Oleh karenanya perlu menggunakan perangkat ini untuk menunjang kebutuhan internet untuk keperluan akses *raspberry pi* dengan pengguna.

#### **b. Modul kamera** *raspberry pi*

Dengan menggunakan kamera Raspicam maka pengguna dapat dengan mudah langsung mengakses

kamera ini dengan menggunakan *port Camera Serial Interface (CSI)* yang ada pada *Raspberry Pi,* namun ada beberapa kekurangan jika menggunakan kamera raspicam diantaranya kurang memantau dengan jelas tangkapan gambar ketika malam hari atau minim cahaya. Karena pada kamera ini belum dilengkapi dengan lampi *infrared.*

#### **Pembahasan Implementasi Perangkat Lunak**

Implementasi perangkat lunak yang dilakukan diantaranya akses kamera *Raspberry p*i, akses telegram *Bot, Akses Web interface* dengan aplikasi telegram.

a. Akses kamera *raspberry pi*

Akses modul kamera raspberry dengan *raspberry pi* dilakukan dengan perintah sebagai berikut :

```
raspistill -0
-/Pictures/fotoku1.jpg
```
Untuk melakukan *capture* foto, menggunakan perintah *raspistill* pada terminal, -o unruk membuka hasil capture, *~/pictures* untuk menyimpan hasil foto tersebut ke file *pictures,* fotoku1.jpg merupakan nama foto yang akan tersimpan di file *pictures.* Untuk mengetahiu apakah kamera sudah terdeteksi oleh *raspberry pi* atau tidak dan mengetahui apakah kamera berfungsi dengan baik atau tidak.

b. Akses telegram *bot*

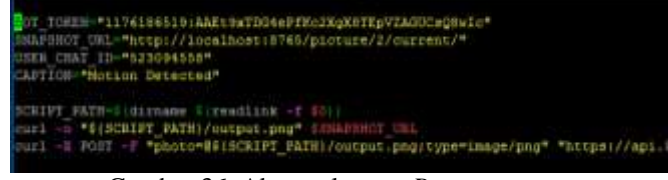

Gambar 36. Akses telegram *Bot* 

Variabel *Bot\_token* didapatkan dari pembuatan telegram *bot* untuk mengakses telegram *bot* dengan API yang sudah disediakan oleh aplikasi telegram. Snapshot\_URL digunakan untuk menunjukan alamat sumber kamera yang digunakan di internet. Dibuat pada *motioneye* pada menu *Video Streaming* klik *Snapshot URL.*

*User\_chat\_id* dibuat sebagai id telegram *bot* yang digunakan untuk pengiriman foto dari *motioneye* ke telegram agar foto dapat terkirim dengan baik dan tepat sasaran kepada penggunanya.

Variabel *Caption* digunakan sebagai *caption* foto yang terkirim pada aplikasi telegram nantinya.

*Curl* metode pengiriman yang digunakan oleh bahasa pemrograman *pyhton* ke telegram, *curl –o* untuk *pyhton* membuka file tersebut, *curl –x* digunakan untuk le telegram file snapshot yang berupa gambar.

#### c. Akses *MotionEye* dengan telegram.

Akses *MotionEye* dengan telegram dilakukan agar *motion notifikasi* dapat dikirimkan dan dapat dijalankan oleh motionEye, pada penelitian ini sudah

membuat file bereksistensi.sh yang dapat dieksekusi. *Motion notification* pada penelitian ini dipilih *Run A Command* dan masukan file yang sudah dibuat sebelumnya */var/lib/bot\_telegram.sh*

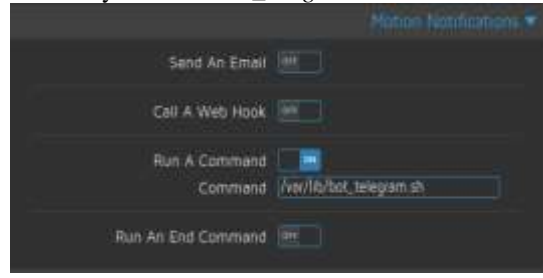

Gambar 37. Akses Motioneye Dengan Telegram

Berikut adalah kelebihan pada sistem yang telah dibuat:

- 1. Sistem dapat melakukan kontrol data rekaman yang tersimpan pada perangkat *raspberry pi.*
- 2. Sistem dapat mengirimkan gambar ke *user.*
- 3. Sistem dapat menjadi perantara *interface* atau tampilan utama bagi pengguna.
- 4. Sistem tetap dapat berjalan hanya terdapat koneksi internet.
- 5. Sistem dapat diakses jarak jauh.
- 6. Sistem ini dapat dijalankan pada perangkat raspberry pi yang hemat listrik.

Berikut adalah kekurangan pada sistem yang telah dibuat:

- 1. Sistem dapat bekerja jika hanya ada jaringan internet.
- 2. Sistem kamera pengawas ini hanya dapat melakukan backup secara otomatis dalam *MotionEye* saja.
- 3. Akses kamera hanya dapat mengakses 1 kamera yang sudah diatur sebelumnya.
- *4.* Akses admin masih belum menggunakan multi akses atau *multi level admin.*
- 5. Daya masih menggunakan adaptor belum menggunakan baterai yang dapat dibawa kemanapun.
- 6. Untuk melakukan pencadangan dan penghapusan data masih dengan mode manual dilakukan oleh admin.

## **V. PENUTUP**

#### **Kesimpulan**

Berikut kesimpulan berdasarkan hasil penelitian:

- 1. Perangkat dirancang menggunakan *raspberry pi* dan kamera *raspberri Pi* (CSI).
- 2. Perangkat dapat memantau dan mampu menghasilkan foto atau gambar dari gerakan yang terdeteksi dengan menggunaka *Raspberry Pi 3 B+* berbasis IoT (*Internet of Thing*).
- 3. Perangkat dapat mengirim notifikasi apabila ada pergerakan didepan kamera menggunakaan aplikasi telegram *messenger.*
- 4. Video dapat dilihat secara *streaming* secara *online* dengan mengunjungi http//:192.168.34.84:8765, sehingga lebih memudahkan dalam memantau kondisi.
- 5. Kamera tidak akan merekam keadaan dalam ruangan ketika tidak ada pergerakaan di depan kamera. Sehingga tidak banyak menggunakan ruang penyimpanan *Raspberry Pi.*
- 6. Perangkat hanya akan mengirimkan foto atau gambar ke aplikasi telegram apabila memiliki koneksi internet baik pengguna (*user*) ataupun perangkat sistem itu sendiri.

#### **Saran**

Saran untuk penelitian selanjutnya, karena sifatnya yang *open source* yang bisa dikembangkan sesuai keinginan dan dapat dikembangkan untuk penelitian lebih lanjut untuk pengembangan ilmu teknologi dan dapat dimanfaatkan sesuai kegunaannya. Seperti menambah kamera, baik yang menggunankan USB pada *Raspberry Pi* atapun menggunkana menggunakan *Raspberry pi Zero* sehingga dapat menambahakan kamera lebih dari dua.

## **DAFTAR PUSTAKA**

- Al Qorni, W., Azhar,A.,& Yuniarti, E. (2018). "Perancangan Sistem Kontrol Otomatis Berbasis Web Menggunakan Raspberry Pi 3 pada Smarthome". Al-Fiziya: *Journal of material Science, Geophysics, Instrumentation and Theoretical Physics,* 1(2), 15-24.
- Dennis, AK (2013). Otomatisasi rumah *Raspberry pi* dengan *arduino*. *Packt publishing Ltd.*
- Hakim, M. A. I., & Putra, Y. H. (2013). "Pemanfaatan Mini PC Raspberry Pi Sebagai Pengontrol Jarak Jauh Berbasis WEB Pada Rumah". *Jurusan Teknik Komputer,*  UNIKOM, Bandung.
- Kurniawan, M. I., Sunarya, U., & Tulloh, R. (2018). "*Internet of Things*: Sistem Keamanan Rumah berbasis Raspberry Pi dan Telegram Messenger". ELKOMIKA: *Jurnal Teknik Energi Elektrik, Teknik Telekomunikasi, & Teknik Elektronika,* 6(1), 1.
- Norris, DJ (2017). Memulai Kecerdasan Buatan Dengan Raspberry Pi (hlm. 1-369). *Berkeley, CA: Apress.*
- Mareta,R., Rahmaningsih, A.D,& Firmansyah,R.D. (2017). "Pendeteksi Ketinggian Air Interaktif Dengan Aplikasi Telegram Berbasis Raspberry Pi". JST (*Jurnal Sains dan Teknologi*), 6(2). 279-289.
- Muller, AC, & Guido, S. (2016) penghantar pembelajaran mesin dengan pyhton: panduan untuk ilmuwan data *. "O'Really Media, Inc."*
- Putra, R. P. M., Thalib, F., & Lamsani, M. (2017). "Pengamanan Ruang Brankas Mengggunakan Kamera Pendeteksi Gerak Berbasis Raspberry Pi Dengan Penyimpanan Otomatis Ke Gmail Dan Dropbox". *Jurnal Ilmiah Informatika Komputer,* 21(3).
- Ramli, M., Mamahit, D. J., & Wuwung, J. O. (2018). "Rancang Bangun Sistem Pemantau Tamu Pada Smart Home Berbasis Raspberry PI 3"*. Jurnal Teknik Elektro dan Komputer*, 7(1), 1-8.
- Raschka, S. (2015). Pembelajaran mesin *pyhton. Packt Publishing Ltd.*
- Sedayu, A., Yuniarti, E., & Sanjaya, E. (2018). "Rancang Bangun Home Automation Berbasis Raspberry Pi 3 Model B dengan Interface Aprlikasi Media Sosial Telegram sebagai Kendali". Al-Fiziya: *Journal of Materials Science, Geophysics, Instrumentation and Theoretical Physics,* 1(2), 42-47.
- Setiawan,D., Candra, J.E., & Suharyanto, C.E. (2019). "Perancangan Sistem Pengontrol

Keamanan Rumah dengan Smart CCTV Menggunakan Arduino Berbasis Telegram". InfoTekJar: *Jurnal Nasional Informatika dan Teknologi Jaringan,* 4(1), 185-190.

- Sirait, F. (2015). "Sistem Monitoring Keamanan<br>Gedung berbasis Rasberry Pi". Jurnal Gedung berbasis Rasberry *Teknologi Elektro*, Universitas Mercu Buana, 6(1).
- Sokibi, P., & Widjaja, A. (2018). "Implementasi Perangkat Iot *(Internet Of Things*) Sebagai Sistem Pemantau Dan Pengendali<br>Kendaraan". Budi Luhur Information Kendaraan". Budi *Technology,* 15(1), 1-8.
- Tripathy, BK, & Anuradha, J. (Eds). (2017). *Internet Of Things (Iot): Technologies, Applications, Challenges And Solution. CRS Press*.
- Upton, E., Duntemann, J., Robberts, R., Mamtora, T., & Everard, B. (2016) Mempelajari Arsitektur Komputer Dengan *Raspberry Pi. John & Sons.*.